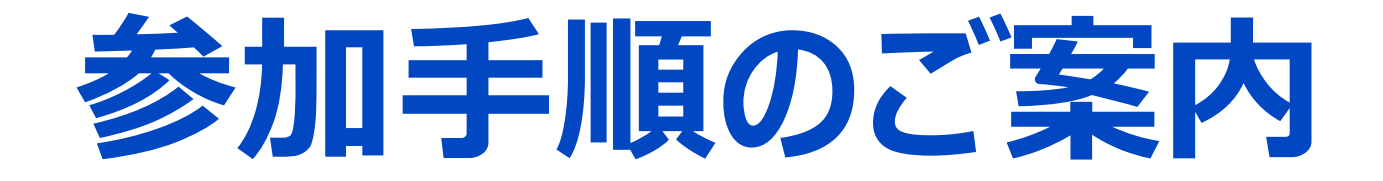

# 日本医薬品情報学会 令和2年度第1回JASDI フォーラム

令和3 年1 月24 日

#### **はじめに**

今回のフォーラムは、COVID19の状況を考慮し、"Webでの開催"とさせて頂きます。 当日のご参加方法につきまして、以下ご参照ください。

- 1. フォーラム (ウェビナー) への参加
- 2. 質問の仕方
- 3. お願い

<お願い>

フォーラム当日までに、ZoomアプリのインストールまたはZoom最新版へのアップデートを お済ませくださいますようお願いいたします。

## **1.フォーラム(ウェビナー)への参加**

事前登録が完了しましたら、自動配信メールが届きます。

フォーラム当日(1/24)、 参加用URLをクリックして、ご参加ください。

13:00(フォーラム開始時間の30分前)からウェビナールームに入室できます。

接続(ログイン)に時間がかかる可能性がございますので、時間に余裕をもって接続くださいますようお願いいたし ます。また、休憩を含め退出(ログアウト)せず、講習会終了時まで接続(ログイン)状態を維持してください。 **自動配信メール例**

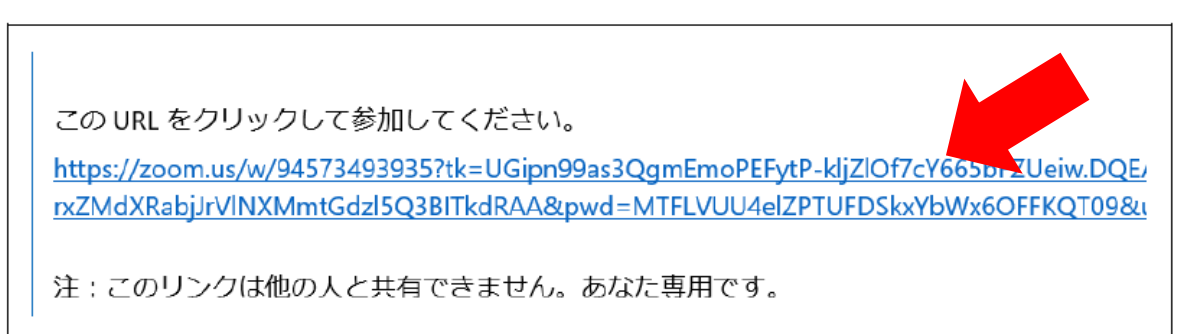

※このURLはサンプルです

※ Zoomアプリのインストールがまだの方は、事前にアプリをインストールしてください。 ※ 既にZoomをインストールされている方も、最新バージョンへのアップデートをお願いします。

## **2.フォーラム(ウェビナー)への参加**

下記の画面が表示されますので、メールアドレスと名前を入力してください。 ※以下ご注意ください

- ・氏名はフルネームでお願いします。
- ・日本病院薬剤師会の単位にも関係しますので、申し込み時と同じ氏名をご記入ください。

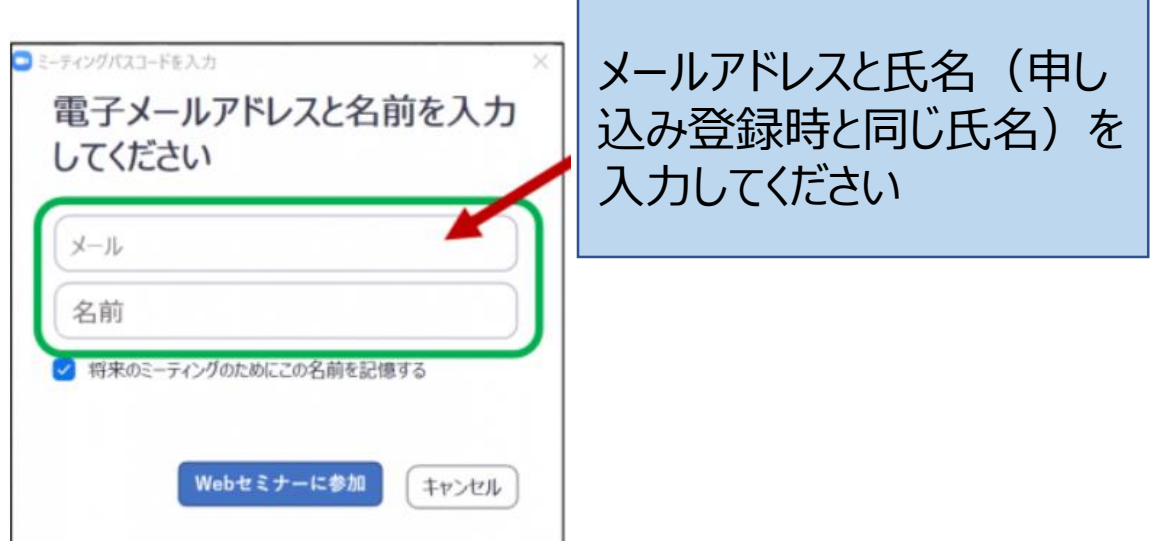

## **3.フォーラム(ウェビナー)への参加**

• 参加用URLをクリックすると、「Zoomを開きますか?」と聞かれますので、「Zoomを開く」 をクリックしてください。自動でZoomが起動します。

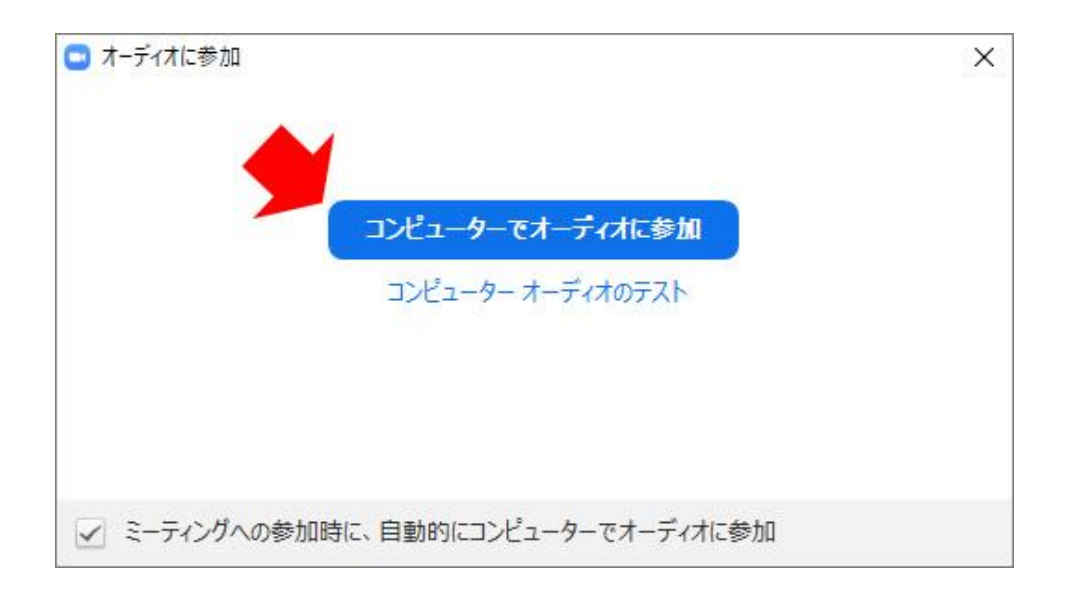

音声のやり取りをコンピューターの音声機器を使って行うかどうかを聞かれ ましたら、「**コンピューターでオーディオに参加**」をクリックしてください。

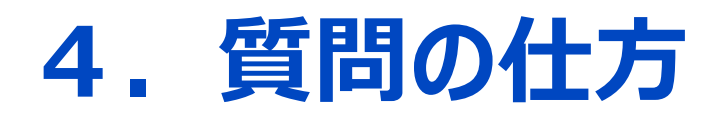

#### 「Q&A」をクリックすると、「質問と回答]」ウィンドウが表示されます。

開いたウィンドウの下部に質問を入力して送信してください。

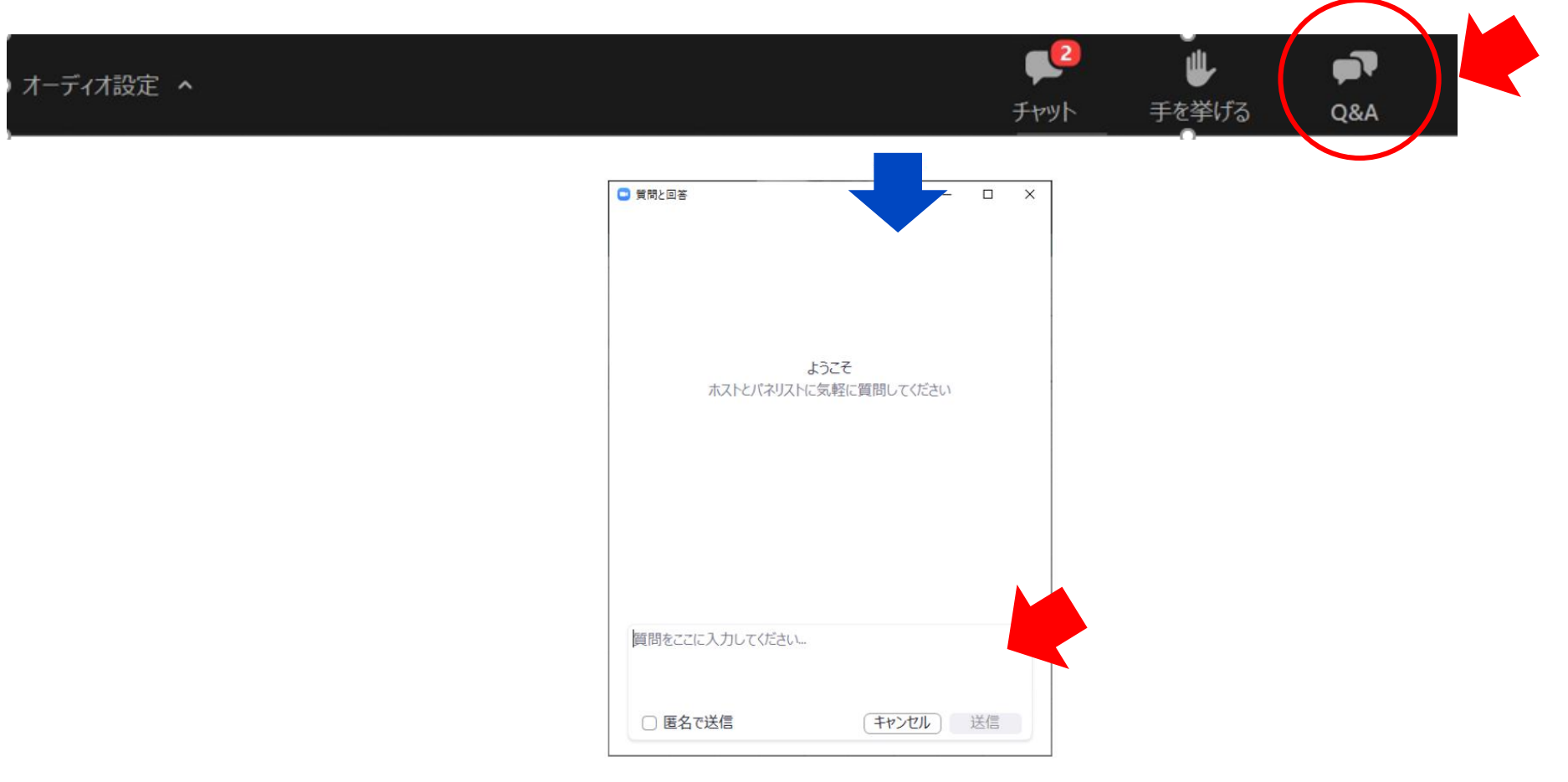

### **4.フォーラム終了とZoomからの退出**

画面下部のバーを表示し、「ミーティングを退出」をクリックします。

次に表示されるメッセージで「ミーティングを退出」をクリックすると、Zoomから退出します。

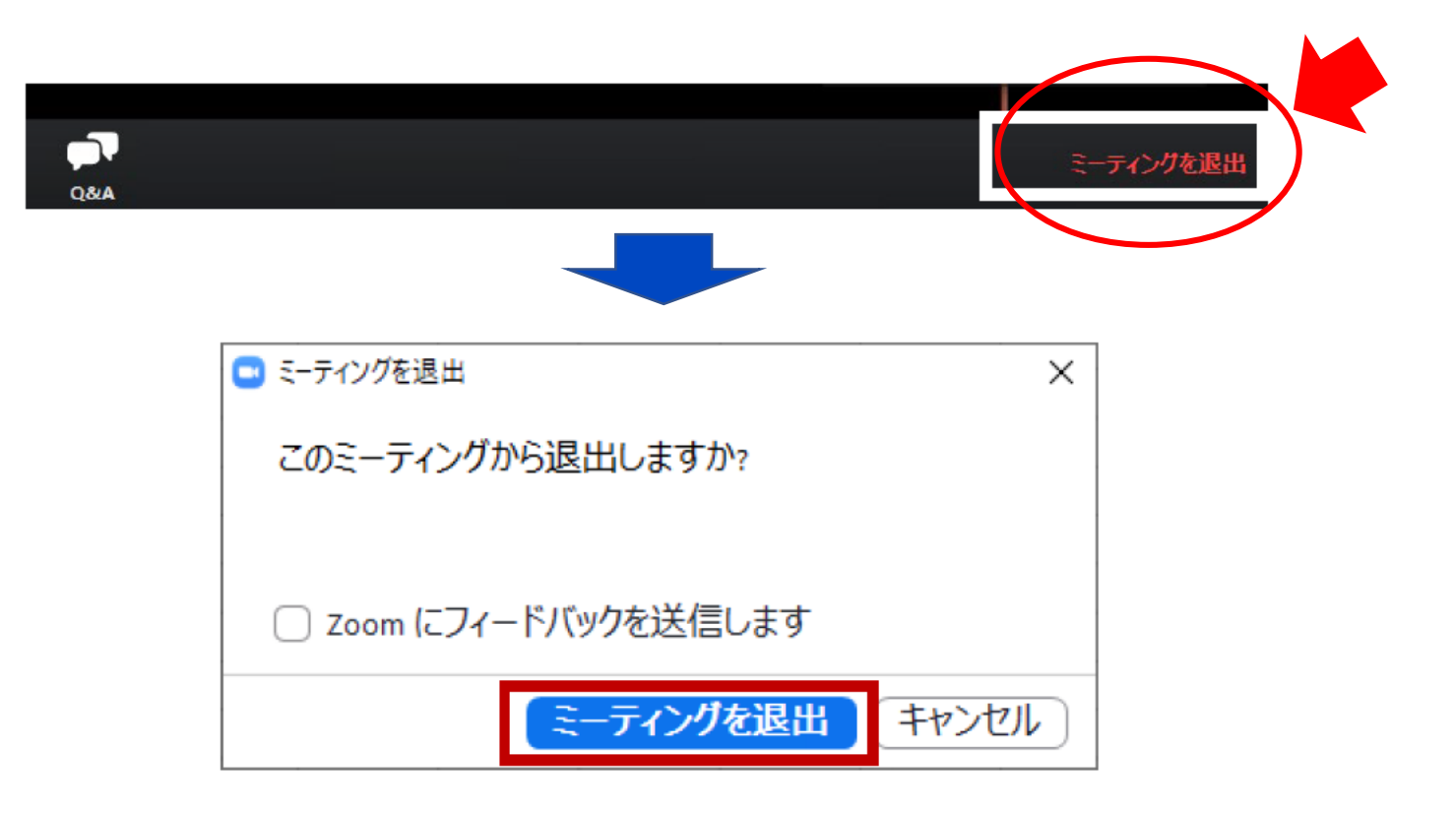

#### **5.お願い**

- ➢ 安定した通信環境は、ご自身でご用意ください。本フォーラムご受講に際し、使用 されているデバイスやブラウザ、インターネット環境およびアクセス状況等に起因する 影響・損害につきまして、当学会では責任を負いかねます。
- ➢ Web講演会利用に関わる通信料、接続料等一切の費用は、受講者様の負担と いたします。
- ➢ 受講者様のご都合により視聴できなかった場合、受講料の返金は致しかねますの で、恐れ入りますがあらかじめご理解、ご了承くださいますようお願い申し上げます。
- ➢ 本フォーラムの録画・録音・撮影・スクリーンショット等の行為、およびそれらをSNS 等に投稿することは固くお断り申し上げます。